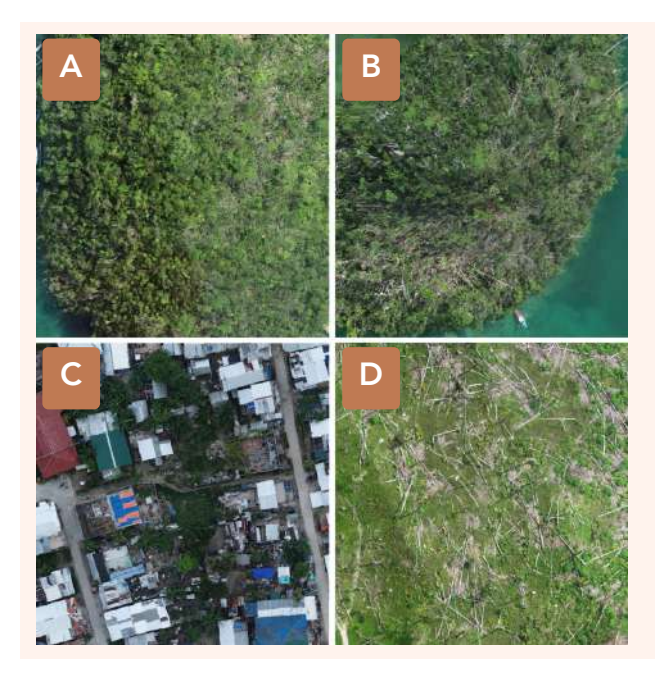

**Figure 11.** Orthomosaic image showing vegetation with damaged trees on limestone hills (A&B); damaged infrastructure and settlements (C) ; and uprooted palm trees (D) in Brgy. Caub, Del Carmen.

## c. Pilar

The Municipality of Pilar appears to have experienced relatively minimal damage, possibly due to its location not being in the direct path of the typhoon, or probably because any previous damages have already been mitigated. The post-typhoon observations revealed minor damages to grassland and perennial cropland as indicated by the presence of fallen trees, but still there is a noticeable presence of cutting the uprooted palm trees to smaller pieces in Brgy. Pilaring (Figure 12D).

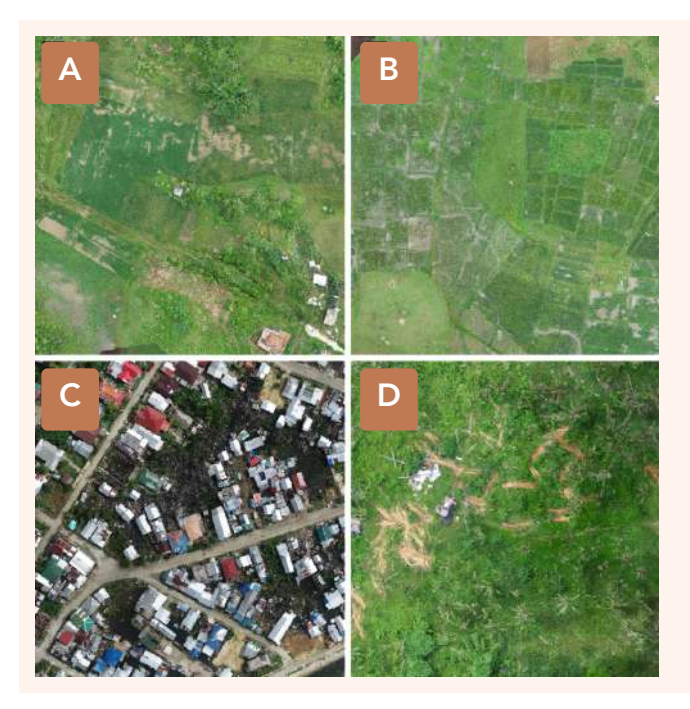

Figure 12. Orthomosaic image showing vegetation with damaged cropland (A & B); damaged infrastructure and settlements (C) ; and uprooted palm trees (D) in different barangay across the jurisdiction of Pilar.

#### d. Santa Monica

As the topmost part of Siargao island, the municipality of Sta. Monica also had damages on shrubland and agricultural landscape after the typhoon Odette event. There are visible signs of damage in mangrove areas in Brgy. Magsaysay (Figure 13A), presence of cutting the uprooted palm trees to smaller pieces in barangays T-arlan and Tangbo (Figure 13B & 13 D); while in the populated area of Brgy. Rizal there's apparent damage in settlements (Figure 13C).

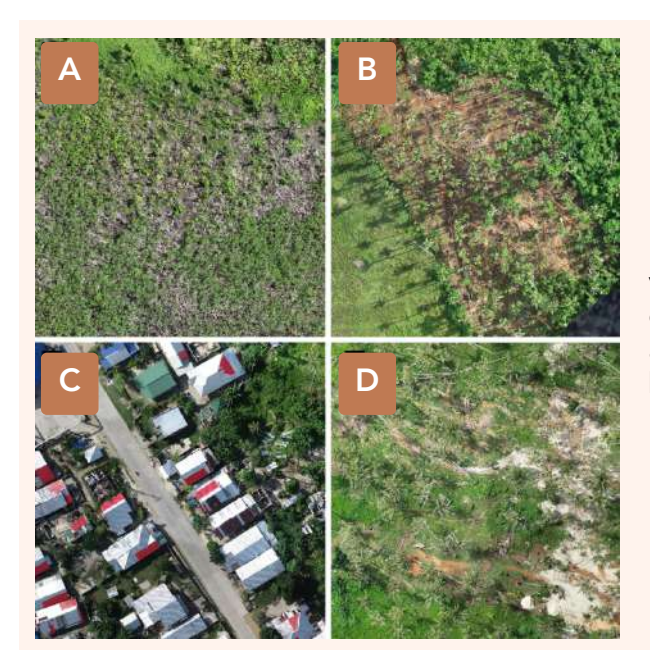

**Figure 13.** Orthomosaic image showing vegetation with damaged mangrove area (A); damaged infrastructure and settlements (C) ; and uprooted palm trees (B & D) in different barangay across the jurisdiction of Santa Monica.

## e. Burgos

Located along the seaside, Burgos was one of the areas directly hit by Typhoon Odette. Figure 14A shows the impact of damage in shrubland and grassland areas in Brgy. Bita-Uo Similar to the other parts of Siargao, there are presence of disturbances on the ground like activities of cutting the uprooted palm trees into smaller pieces in barangays of Poblacion 1 and Baybay, that may be useful in construction of new homes and other structures. (Figure 14B & 14D).

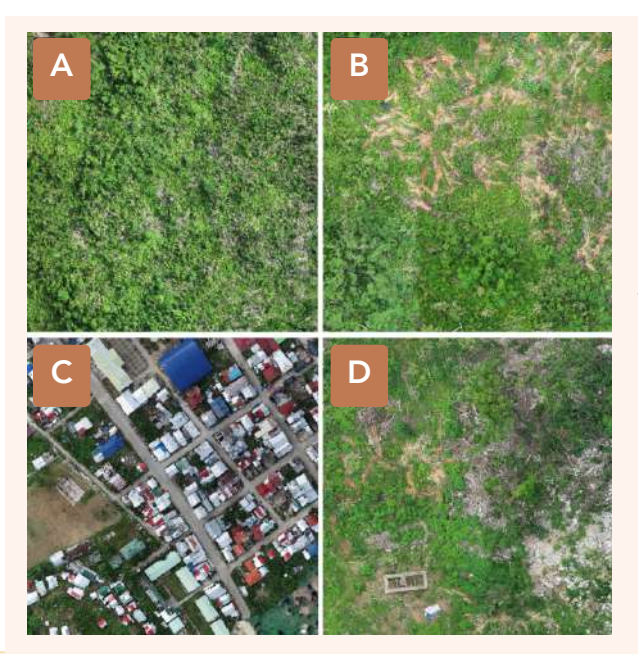

**Figure 14.** Orthomosaic image showing mixed vegetation(A); damaged infrastructure and settlements (C) ; and uprooted palm trees (B & D) in different barangay across the jurisdiction of Burgos.

## f. San Isidro

Observations in the municipality of San Isidro revealed the presence of damages on perennial cropland in Brgy. Pacifico, particularly in palm trees (Figure 15A & 15B). The same was seen in areas with damaged cropland in Brgy. Buhing Kalipay (Figure 15D).

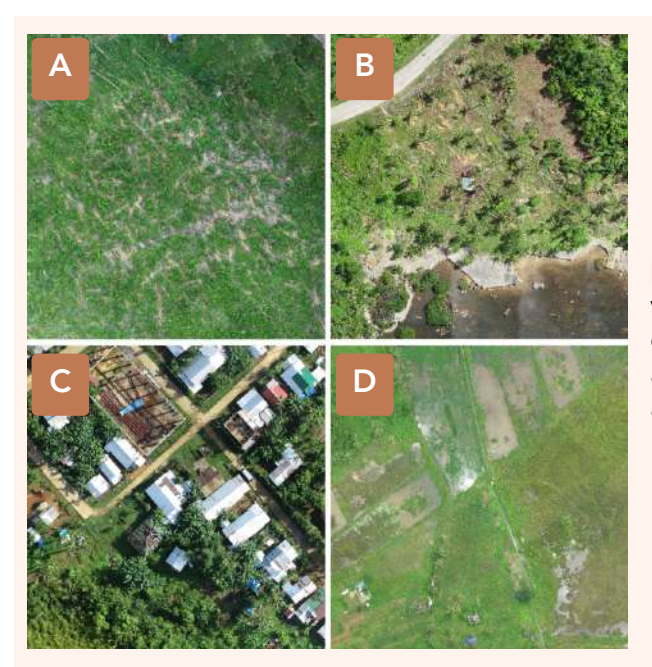

Figure 15. Orthomosaic image showing vegetation with uprooted palm trees (A & B); damaged infrastructure and settlements (C) ; and damaged cropland (D) in different barangay across the jurisdiction of San Isidro.

## g. San Benito

The aftermath of the typhoon left a noticeable impact on San Benito's agricultural landscape, affecting crops such as palm trees in barangays of San Juan and Talisay (Figures 16A & 16B); defoliated and damaged trees are also seen in hilly limestone areas in Brgy. De Ocampo (Figures 16C & 16D).

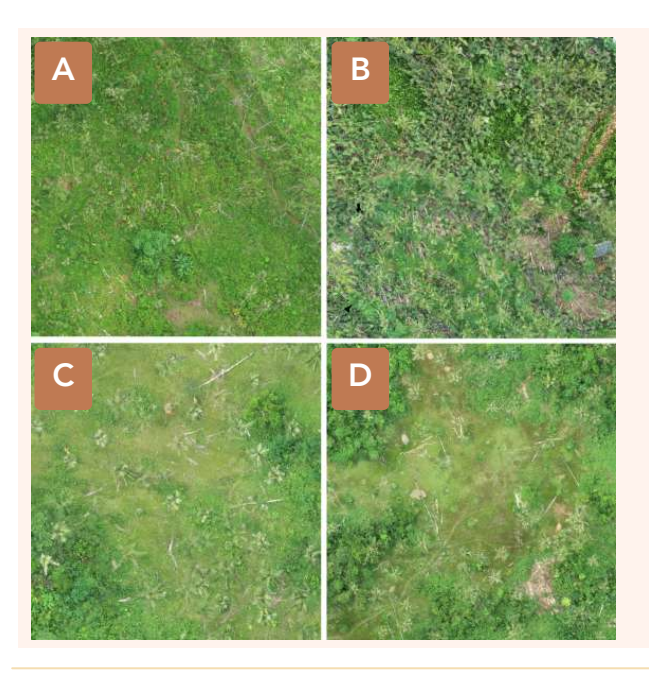

Figure 16. Orthomosaic image showing vegetation with damaged mixed vegetation and uprooted palm trees in different barangay across the jurisdiction of San Benito.

## h. Socorro

The team faced challenges in maximizing aerial ground-truthing surveys in Socorro due to limitations related to land disputes and safety/security concerns. Nevertheless, we were able to note significant damages to mangroves in the area in Brgy. Pamosaingan (Figure 17A & 17B), damaged shrubland in Brgy. Dona Helen (Figure 17C), and damaged infrastructure and settlements in Brgy. Rizal (Figure 17D).

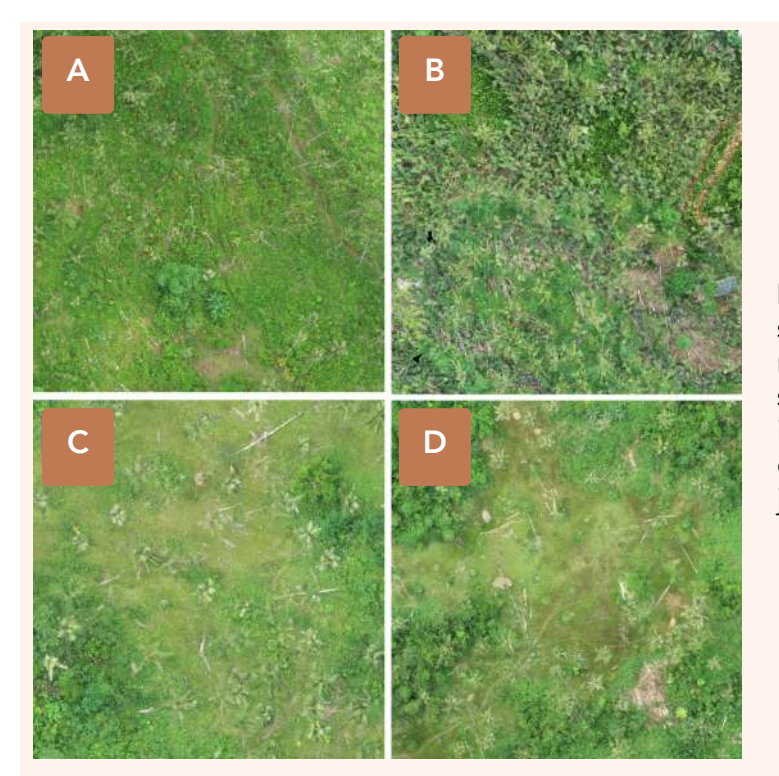

Figure 17. Orthomosaic image showing vegetation with damaged mangrove (A & B); damaged shrubland (C) ; and damaged infrastructure and settlements (D) in different barangay across the jurisdiction of Socorro.

## Preliminary Visualization of Damages Using NDVI Stage 1 Outputs vis-à-vis NAMRIA's 2020 Land Cover Map

While the RPA raw images were subjected to pre-processing and interpretation, the remote sensing team attempted to visualize the extent of damages by overlaying the NDVI map from Stage 1 with the NAMRIA 2020 land cover map (Figure 18). The 2020 land cover map gives us an idea which covered areas were damaged. Damaged areas were denoted by red pixels taken from the NDVI difference map. The overlain map shows there is pronounced vegetation loss towards the western part of SIPLAS, particularly in areas classified as mangrove forests by the 2020 NAMRIA land cover map (Figure 19).

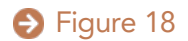

Ground-truthing Survey Results, Preliminary Visualization of Damages Using NDVI Stage 1 Outputs vis-à-vis NAMRIA's 2020 Land Cover Map

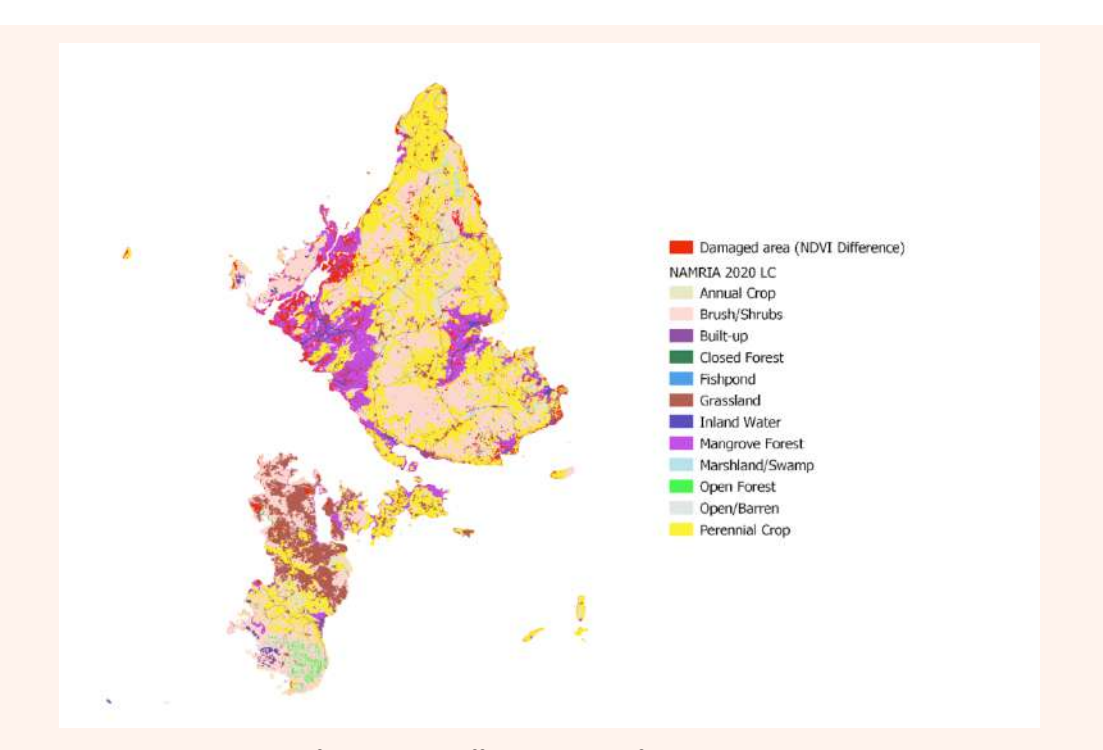

Figure 18. Overlay of the NDVI difference map from Stage 1 with the 2020 NAMRIA land cover map. Red pixels indicate areas where probable vegetation damages occurred.

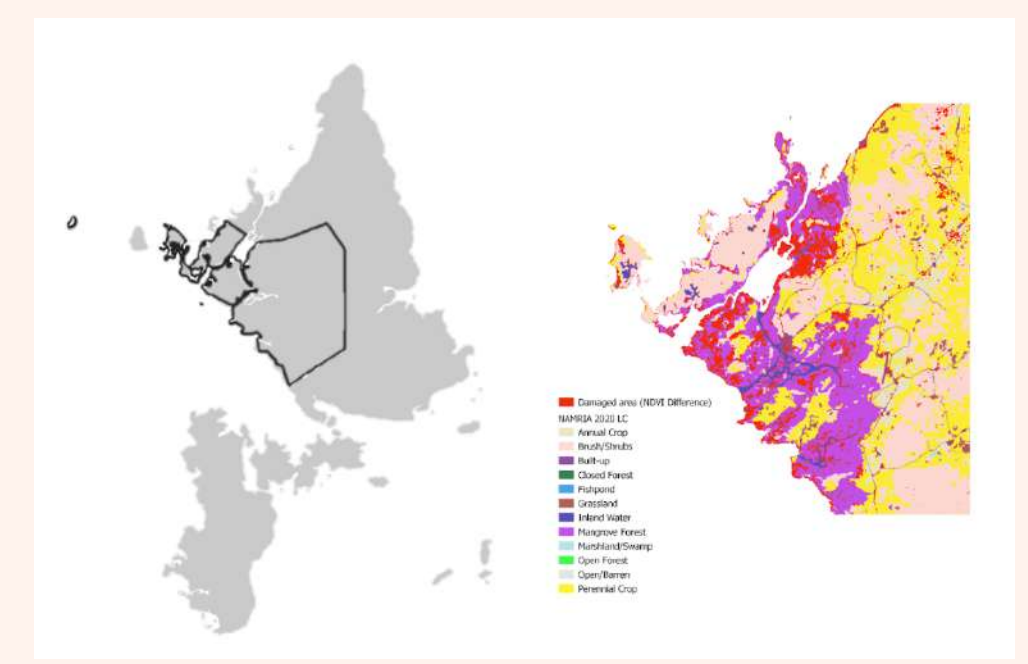

Figure 19. A closer look of the Municipality of Del Carmen showing an overlay of the NDVI map from Stage 1 with the 2020 NAMRIA land cover map. Red pixels indicate areas where probable vegetation damages occurred.

Ground-truthing Survey Results, Preliminary Visualization of Damages Using NDVI Stage 1 Outputs vis-à-vis NAMRIA's 2020 Land Cover Map

## Conformity of acquired RPA images with the NDVI difference map from Stage 1

To confirm the Stage 1 NDVI difference map with information of damages observed from satellite imagery, Figures 20 and 23 illustrate selected positions on the ground where the orthophotos from remotely piloted aircraft validate what has happened on the ground. This also served as a test to determine how well the orthophotos conformed with results of the NDVI difference map generated from satellite imagery. The damage map on the left side is zoomed-in to a particular spot in Caub, overlaid with the RPA orthomosaic image showing a high resolution representation of the obvious vegetation damage.

Another representation of conformity of Stage 2 output from the RPA survey was seen in Brgy. Don Paulino, Dapa. Figure 22 shows that damaged areas (red pixels) from Stage 1 satellite imagery conforms with that of the Stage 2 output from drone imagery.

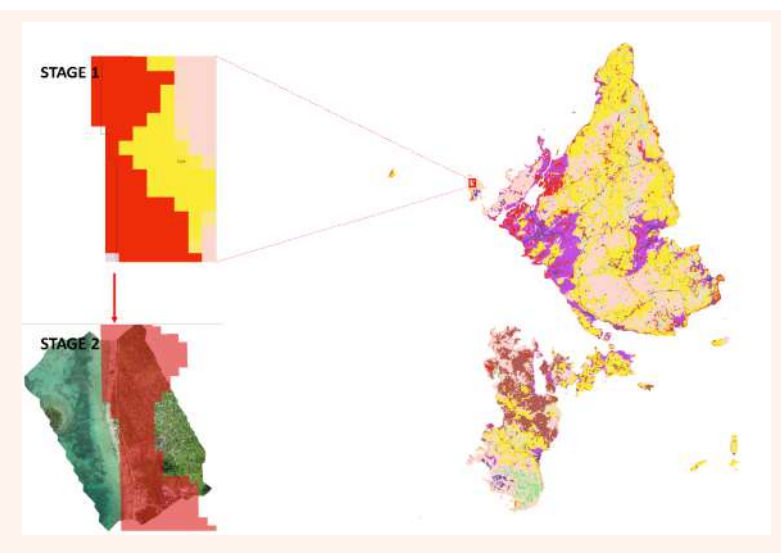

Figure 20. Sample output of the RPA survey collected in Brgy. Caub, Del Carmen; superimposed with the results of the NDVI difference map from Stage 1. Red pixels indicate areas where probable vegetation damages occurred.

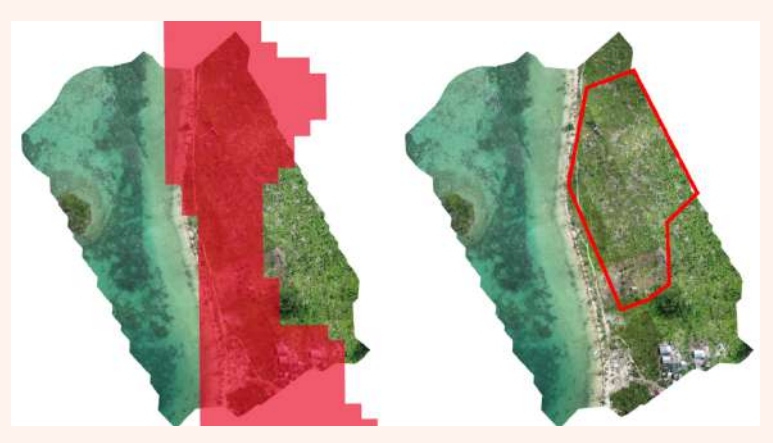

Figure 21. SOrthomosaic image captured in Brgy. Caub, Del Carmen showing uprooted and defoliated palm trees. Red polygon on the right image shows uprooted palm trees.

Ground-truthing Survey Results, Preliminary Visualization of Damages Using NDVI Stage 1 Outputs vis-à-vis NAMRIA's 2020 Land Cover Map

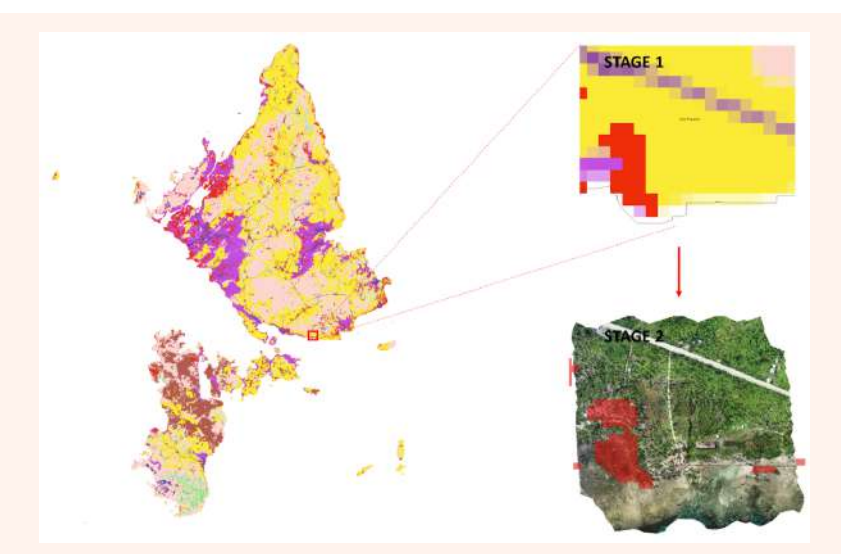

Figure 22. Sample output of the RPA survey in Brgy. Don Paulino, Dapa; superimposed with the results of the NDVI difference map from Stage 1. Red pixels indicate areas where probable vegetation damages occurred.

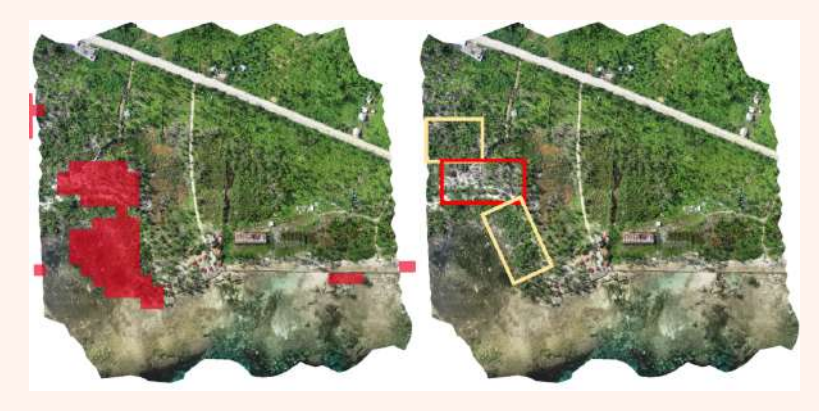

Figure 23. Orthomosaic image captured in Brgy. Don Paulino. Yellow box shows damage in mangrove areas, while the red box shows uprooted palm trees.

## Preparation for Analysis and **Interpretation**

After preprocessing the RPA images to create orthomosaic images, the next step will involve interpreting the images based on specific IPCC land cover classes. The process will include assessment of training data polygons and validation points within the images. The training data polygons and validation points will be carefully chosen to represent homogeneous regions with unique characteristics related to forest, non-forest, and other existing vegetation cover.

Once the interpretation and assessment are completed, data from the training polygons and validation points will be used for post-processing to perform land cover classification and change detection analysis. The processing stage aims to classify the land cover within the orthomosaic image and identify any changes that occurred over time. The resulting outputs will include detailed land cover maps and change detection maps based on the initial interpretation and assessments.

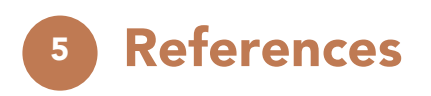

- DJI. (2021). DJI Terra User Manual version 3.0. Retrieved fro[m](https://dl.djicdn.com/downloads/dji-terra/20210519/DJI_Terra_User_Manual_v3.0_EN.pdf) [https://dl.djicdn.com/downloads/dji-terra/20210519/DJI\\_Terra\\_User\\_Manual\\_v3.0\\_EN.pdf](https://dl.djicdn.com/downloads/dji-terra/20210519/DJI_Terra_User_Manual_v3.0_EN.pdf)
- GMA News Online. (2021, December 18). Siargao devastation was extensive after typhoon Odette. GMA. https://gmanetwork.com/news/topstories/photo/368140/siargaodevastation-extensive-after-typhoon-odette.
- National Mapping and Resource Information Authority [NAMRIA]. (2020). Land cover map data, Philippines. GP [\(geoportal.gov.ph\)](https://www.geoportal.gov.ph/).
- The Intergovernmental Panel on Climate Change [IPCC]. (2003). Good Practice Guidance for Land Use, Land-Use Change and Forestry. Japan: Institute for Global Environmental Strategies (IGES) for the IPCC.

# Annexes

Annex A shows the number of participants that participated during the training, while Annex B,C & D shows the technical specifications of the equipment used in the ground-truthing survey and pre-processing. Annex E shows the list of the team who conducted the ground-truthing survey. Lastly, Annex F shows how the team captured detailed information about the flight missions conducted in SIPLAS.

Annex A. Number of participants that participated during the ground-truthing through RPAS training in SIPLAS.

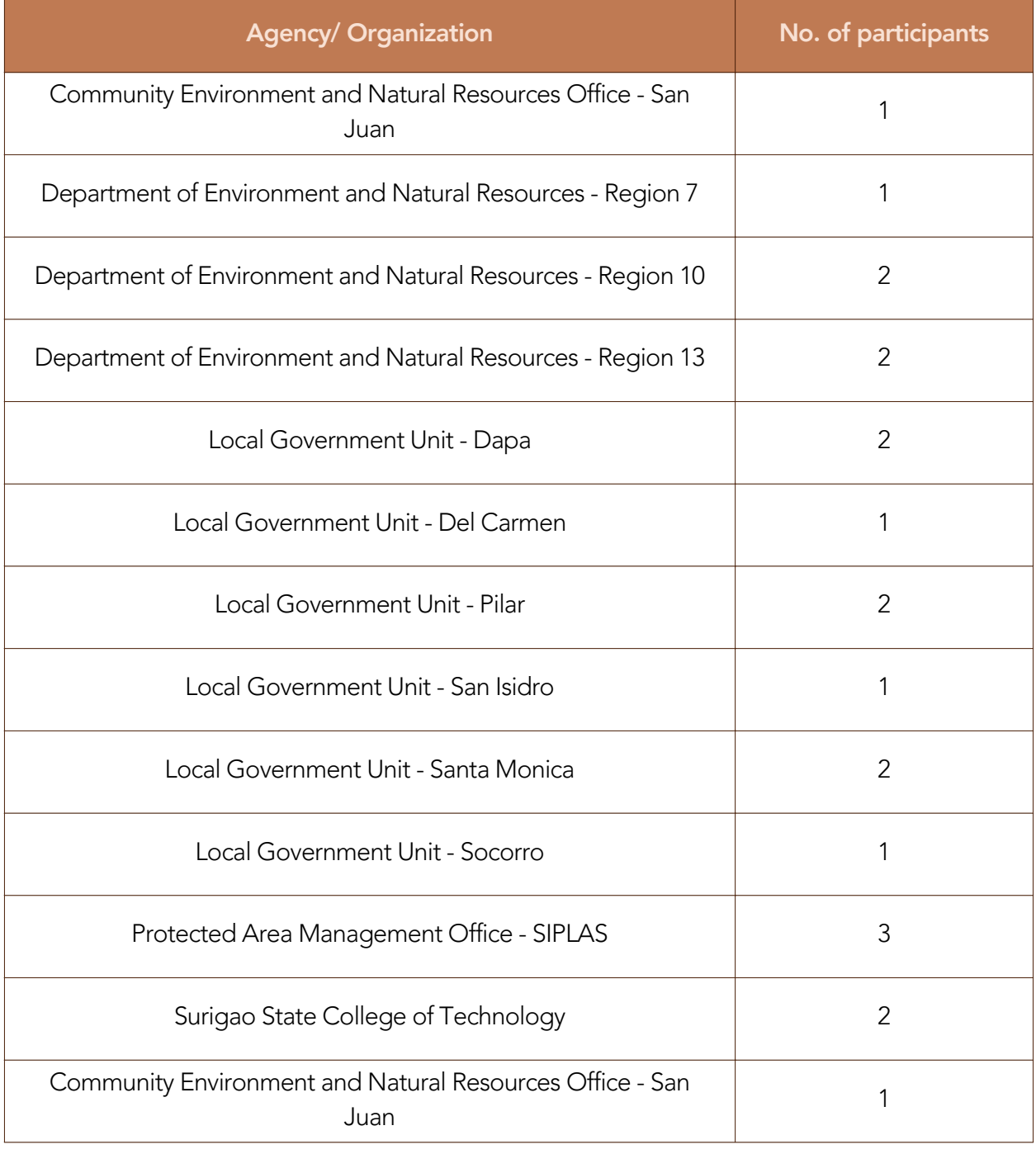

Annex B. Technical specification of the Phantom 4 RTK aircraft used during the ground-truthing through RPAS in SIPLAS.

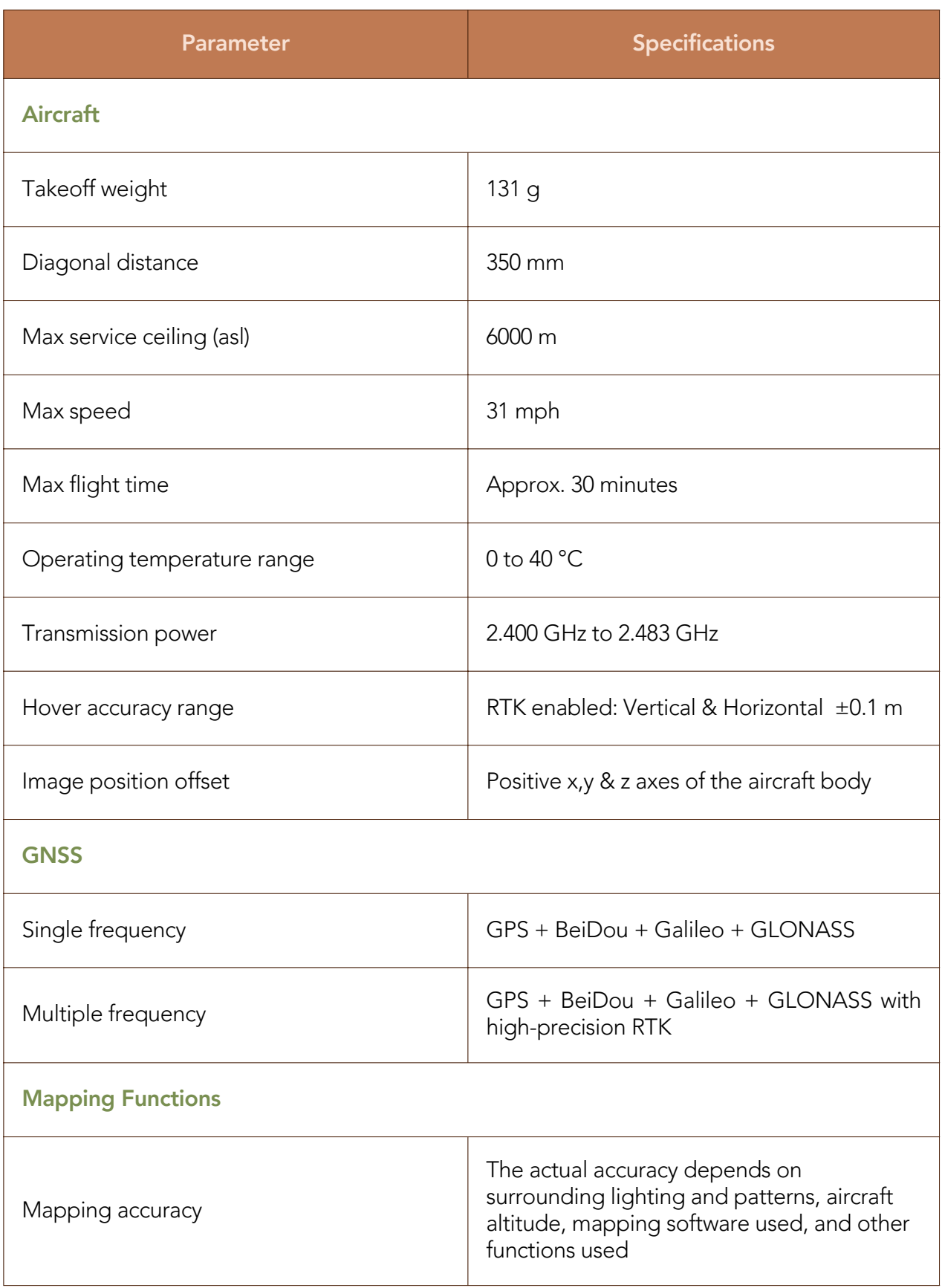

Annex B. Technical specification of the Phantom 4 RTK aircraft used during the ground-truthing through RPAS in SIPLAS.

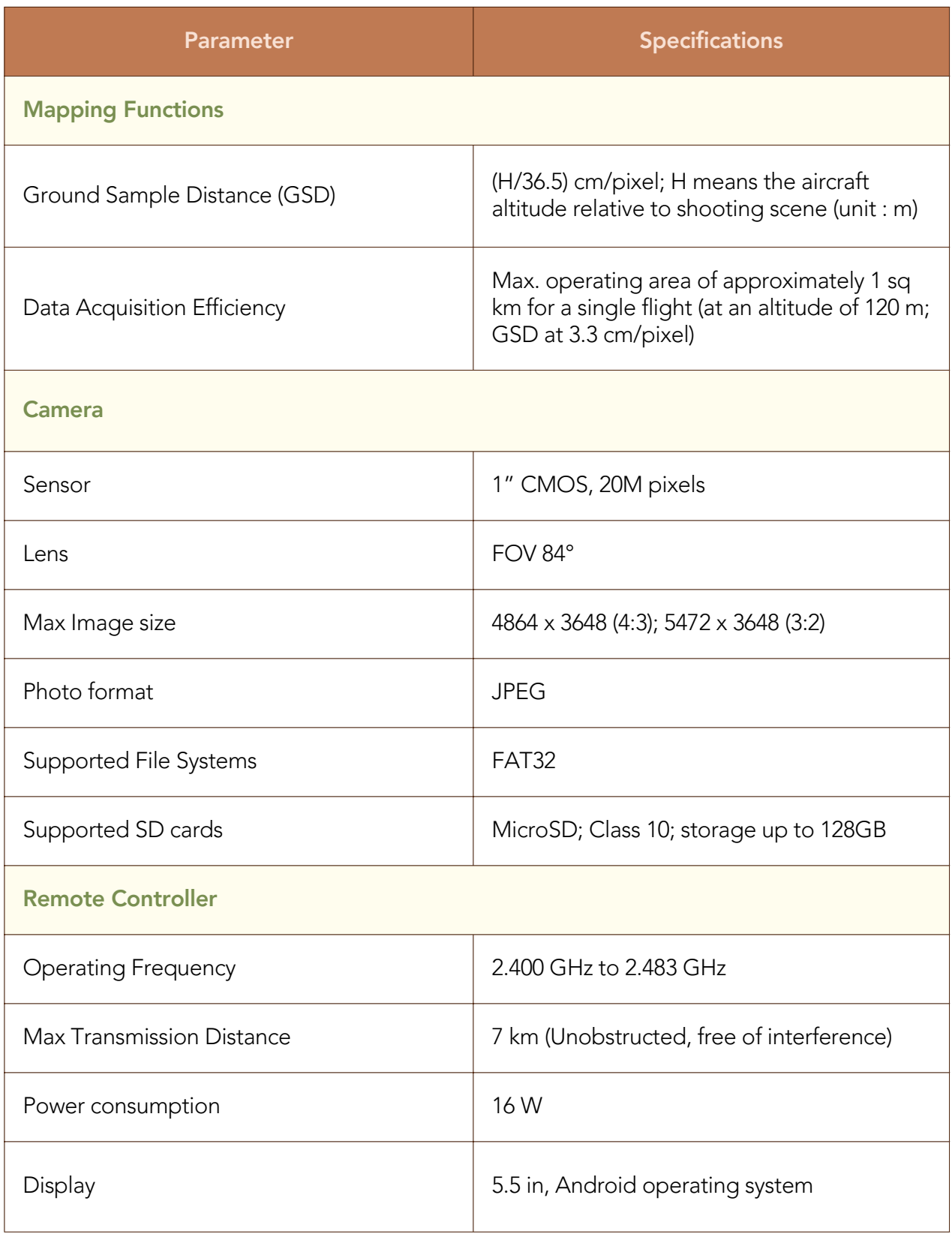

Annex B. Technical specification of the Phantom 4 RTK aircraft used during the ground-truthing through RPAS in SIPLAS.

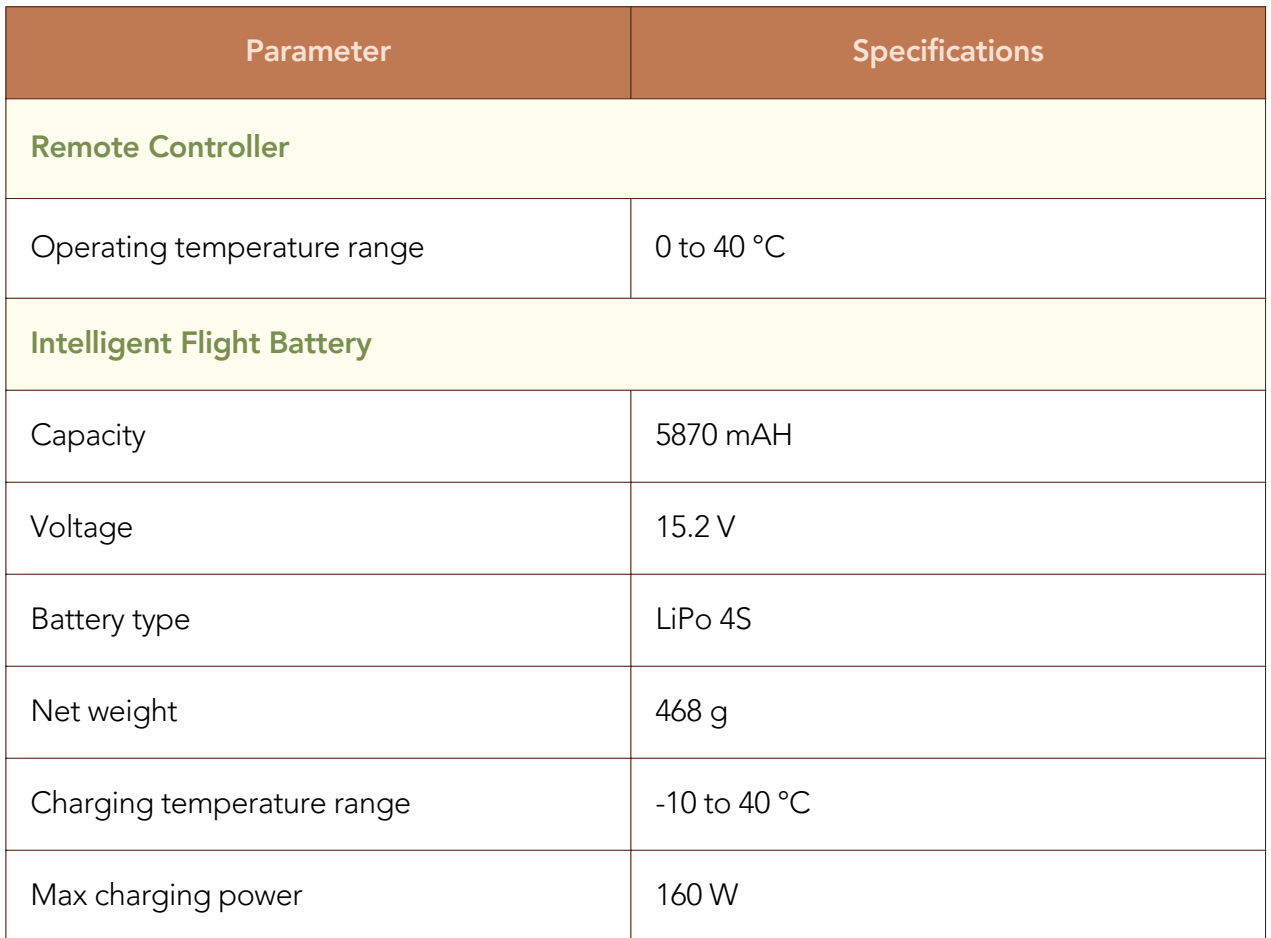

Annex C. Technical specification of the D-RTK 2 mobile station used during the ground-truthing through RPAS in SIPLAS.

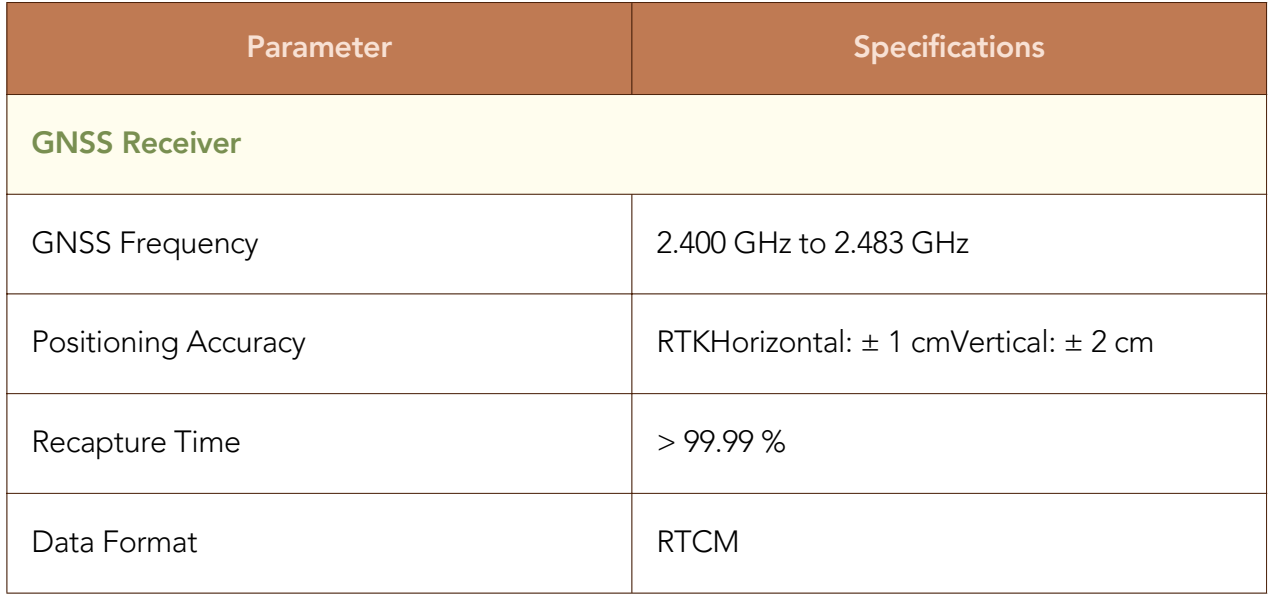

Annex C. Technical specification of the D-RTK 2 mobile station used during the ground-truthing through RPAS in SIPLAS.

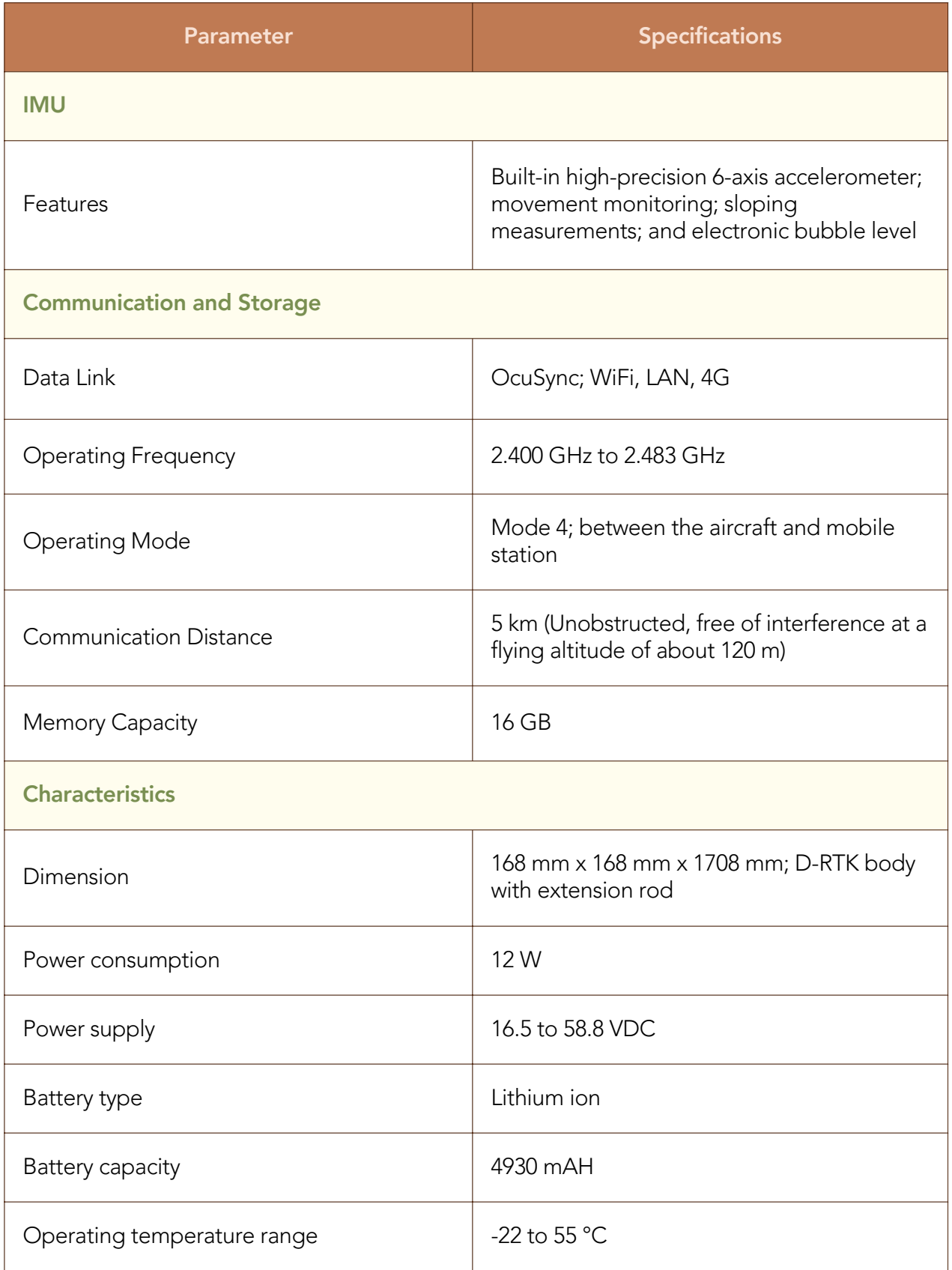

Annex D. Technical specification of the DJI Terra software used during the pre-processing of RPA images captured during the ground-truthing surveys in SIPLAS.

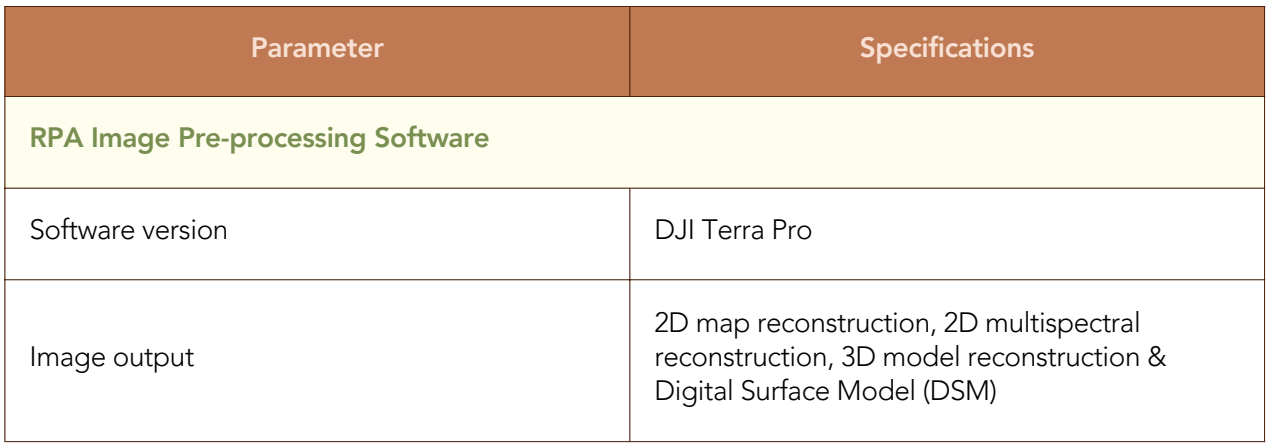

Annex E. Ground-truthing survey team composition.

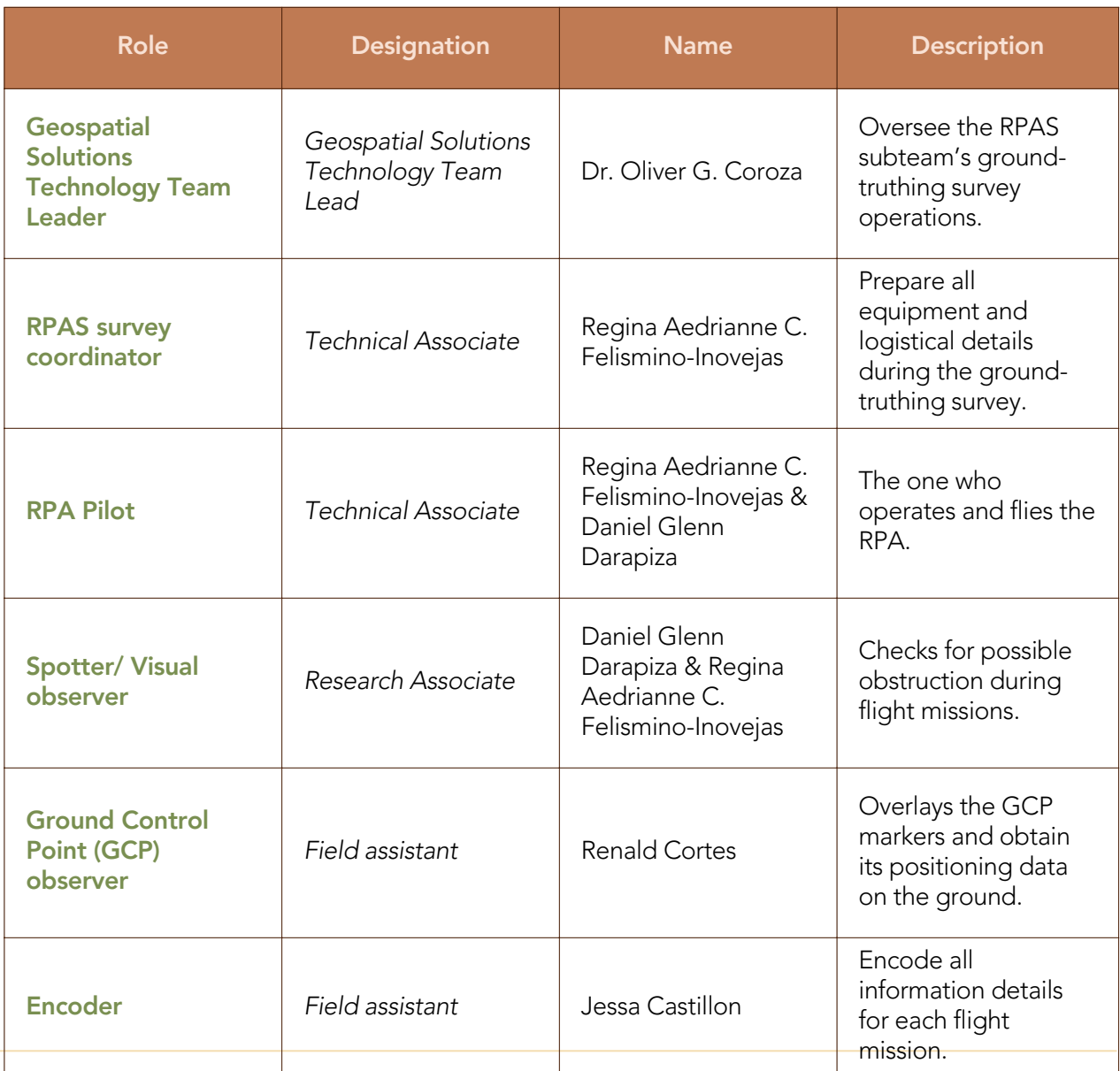

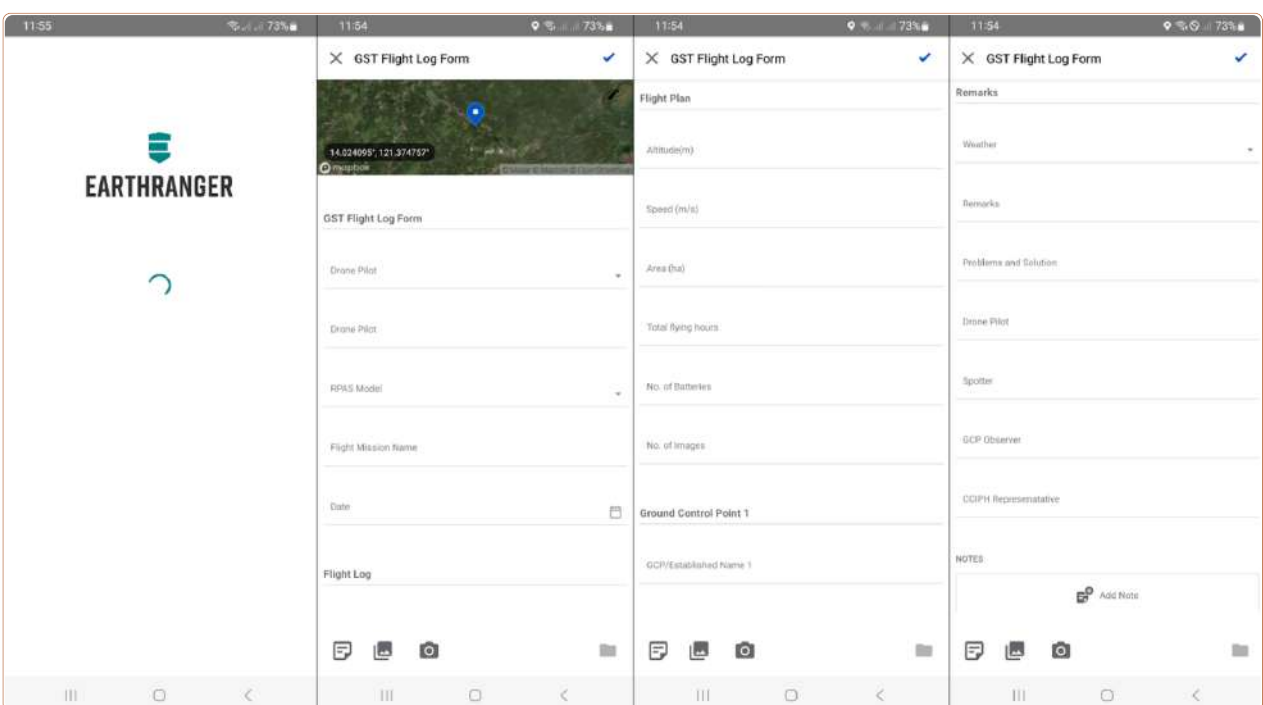

Annex F. Sample digital flight log form using Earthranger (CCIPH,2023).